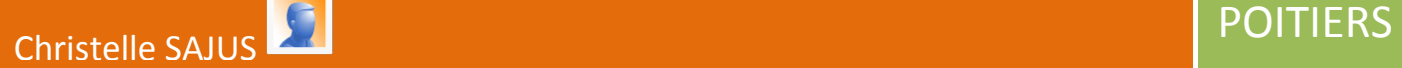

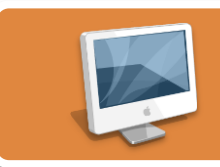

# **L'anatomie de l'encéphale du sujet sain**

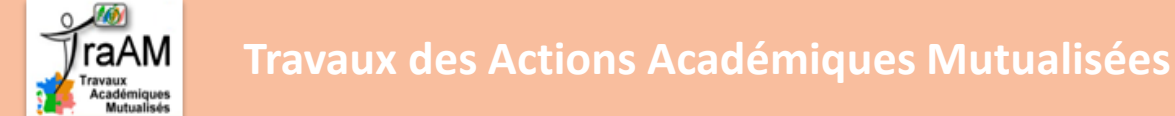

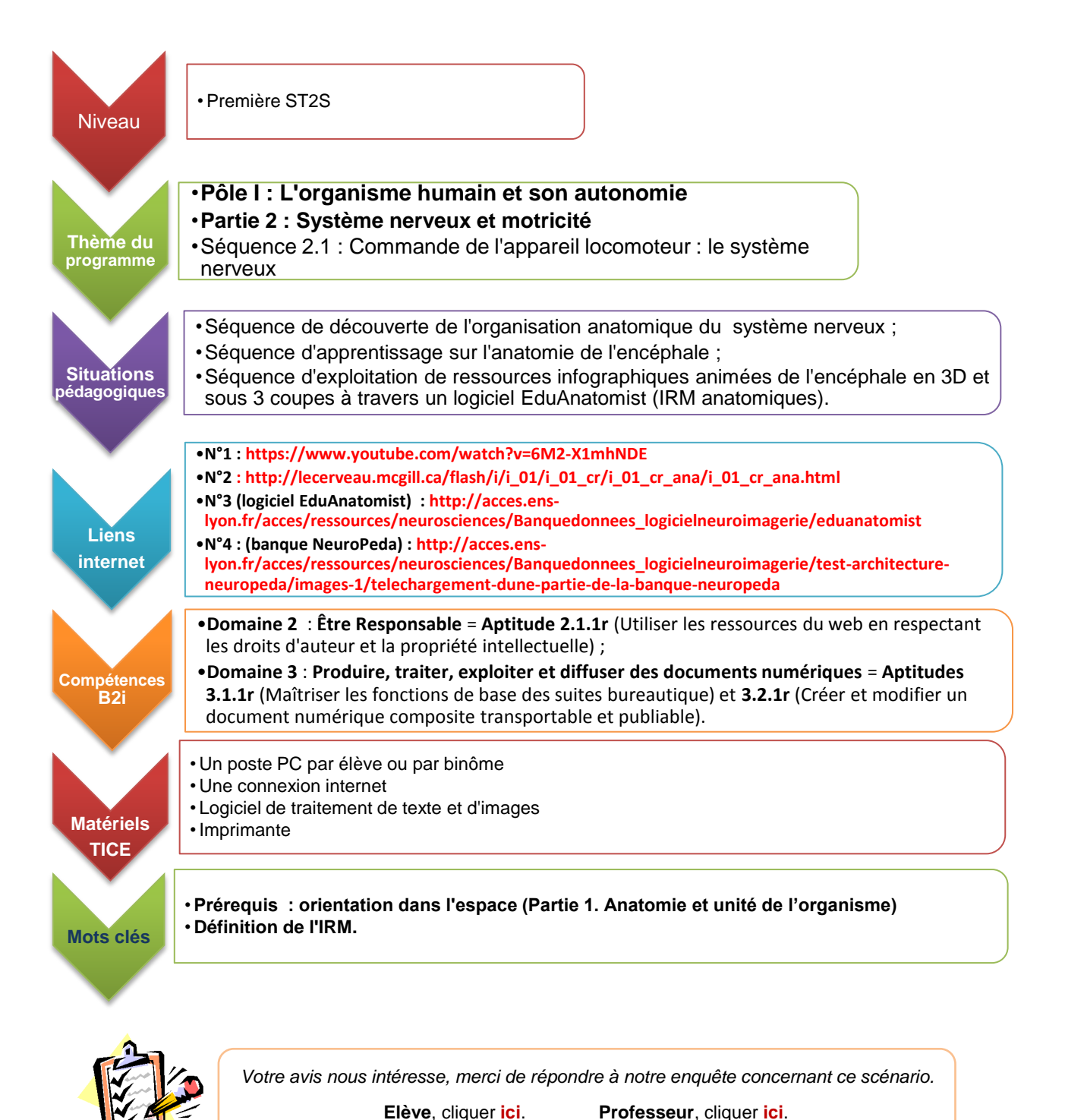

**Page 1**

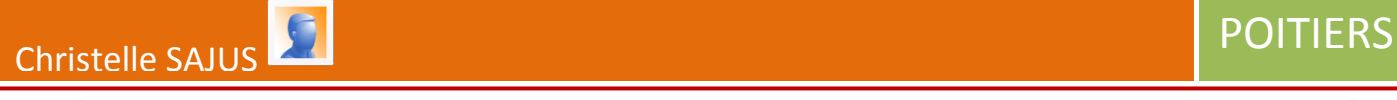

#### **Activité n°1 : Comment est organisé le système nerveux ?**

• **Appréhender** l'anatomie générale du système nerveux • **Présenter** les deux systèmes nerveux. **Objectifs** 

Durée conseillée **+ 10 minutes** 

• Cliquer sur l'icône "**Introduction à la neuroanatomie"** ci-Consignes  $\Box$  contre ; une fois sur le site, ouvrir la vidéo  $\Box$ 

Système nerveux central et système nerveu..

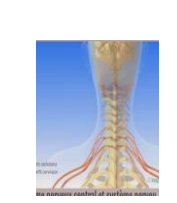

## **Questions portant sur l'anatomie du système nerveux**

**D'un point de vue anatomique,** le système nerveux **cérébro-spinal est séparé en deux systèmes.** 1- $\Box$  **Nommer** ces deux systèmes.

2-**<b>■ Citer** respectivement les éléments composant chacun de ces 2 systèmes. Préciser les deux catégories de nerfs *sans entrer dans les détails*.

3- **Annoter** le *document 1*, présentant l'organisation générale du système nerveux cérébrospinal.

4-**■ Citer** les différentes régions innervées par les nerfs issus de la colonne vertébrale.

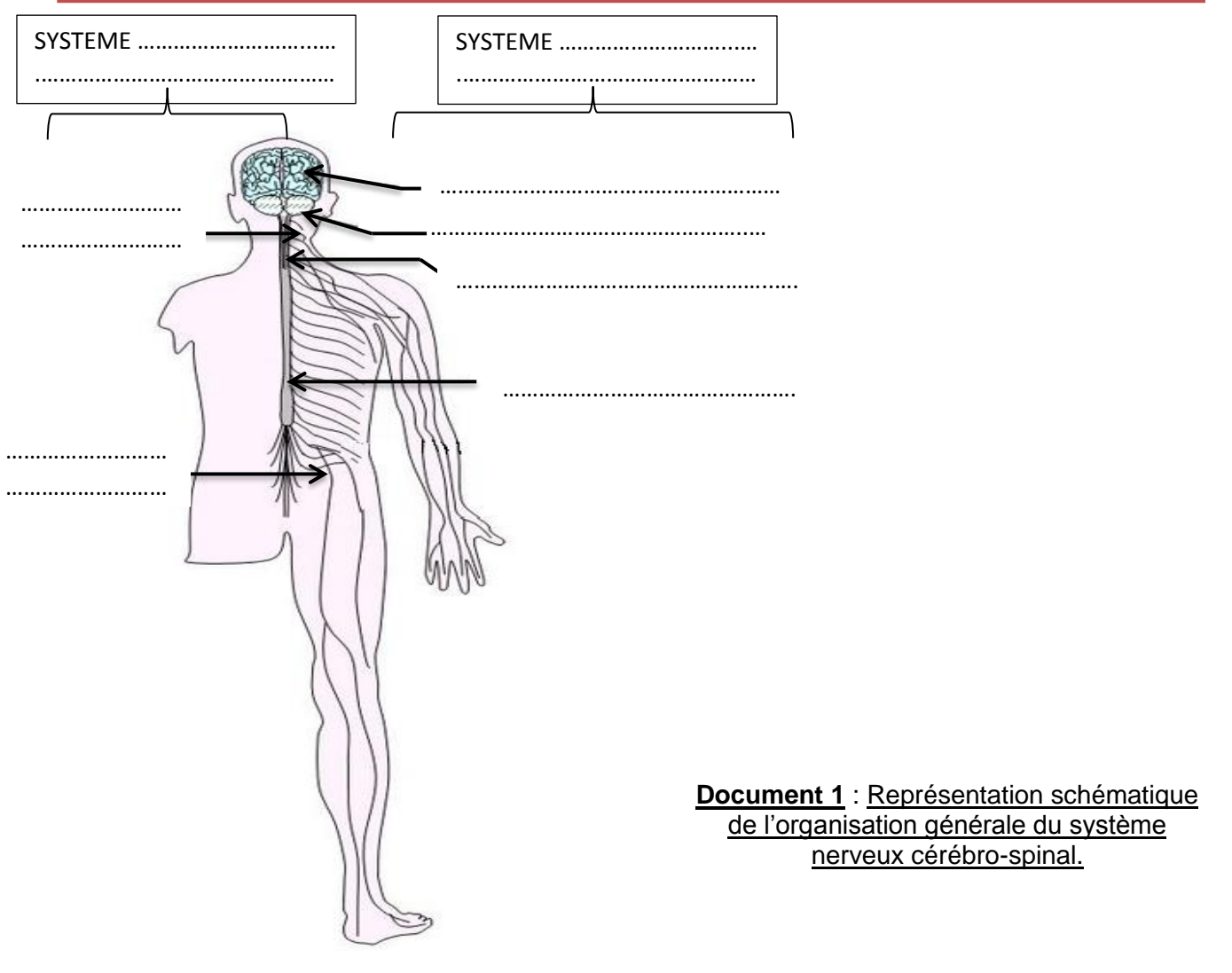

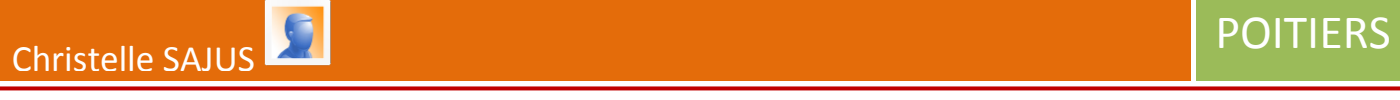

#### **Activité n°2 : Comment est organisé anatomiquement l'encéphale?**

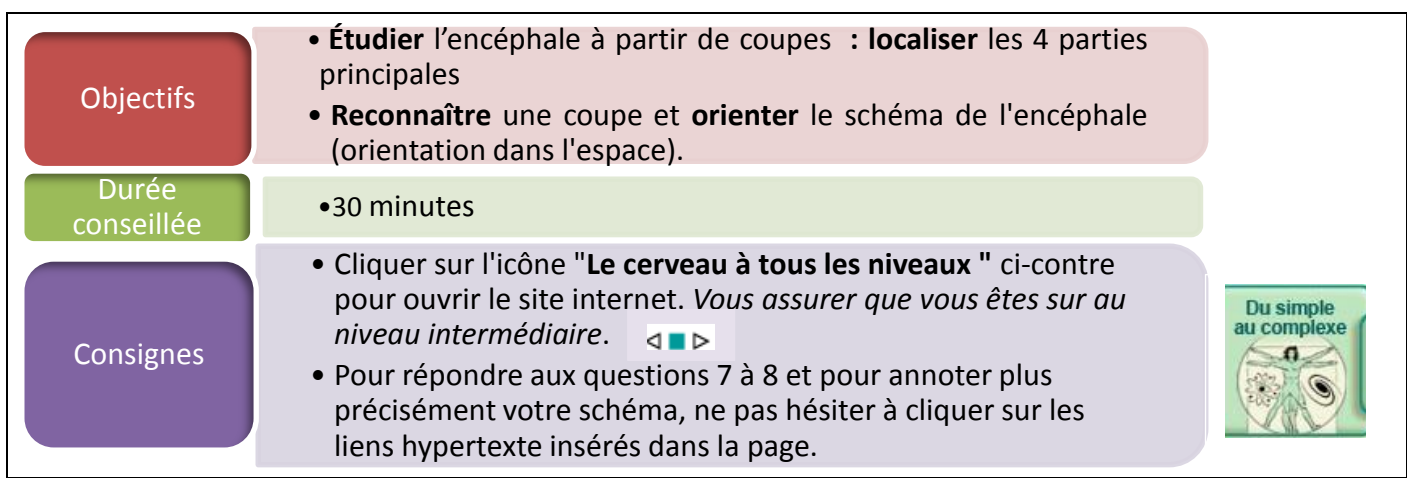

## **Questions portant sur l'anatomie de l'encéphale**

1- **Nommer** les parties anatomiques du schéma de l'encéphale *(4 parties sont attendues).* 2-□ En vous aidant de la représentation schématique du cerveau**■**, découper et reconstituer

le puzzle de l'encéphale (*document 2 en annexe***). Appeler le professeur pour vérification avant de coller.**

*Remarque : le diencéphale (formé par le thalamus et l'hypothalamus) constitue la partie centrale du puzzle.*

3- **Repérer** les 4 parties de l'encéphale en les **coloriant** de 4 couleurs différentes et les **annoter.**

4- **Localiser** et **nommer** la coupe (ou plan) qui a permis de réaliser ce schéma.

5- **Orienter** votre schéma à l'aide des termes *droite/ gauche* **et** *avant/arrière.* 

6- **Citer** les 5 protections du cerveau.

7- **Nommer** les cellules nerveuses (*ne pas hésiter à cliquer sur le lien hypertexte nommant ces cellules*). Puis **préciser** quelle partie de la cellule se trouve dans la substance grise (matière grise) et quelle partie de la cellule se trouve dans la substance blanche.

8-En cliquant sur le lien duatre lobes externes du cerveau. nommer les 4 lobes du cerveau. Puis

**annoter** ces 4 lobes sur votre puzzle reconstitué.

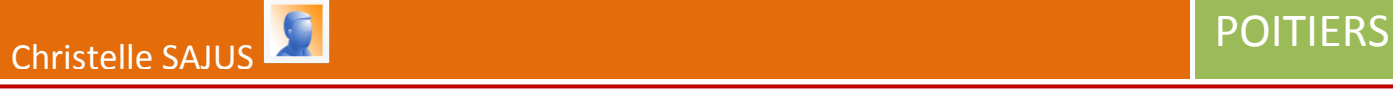

## **Activité n°3 : Comment apparaît l'encéphale sain sur 3 coupes obtenues par IRM (Imagerie par Résonance Magnétique)?**

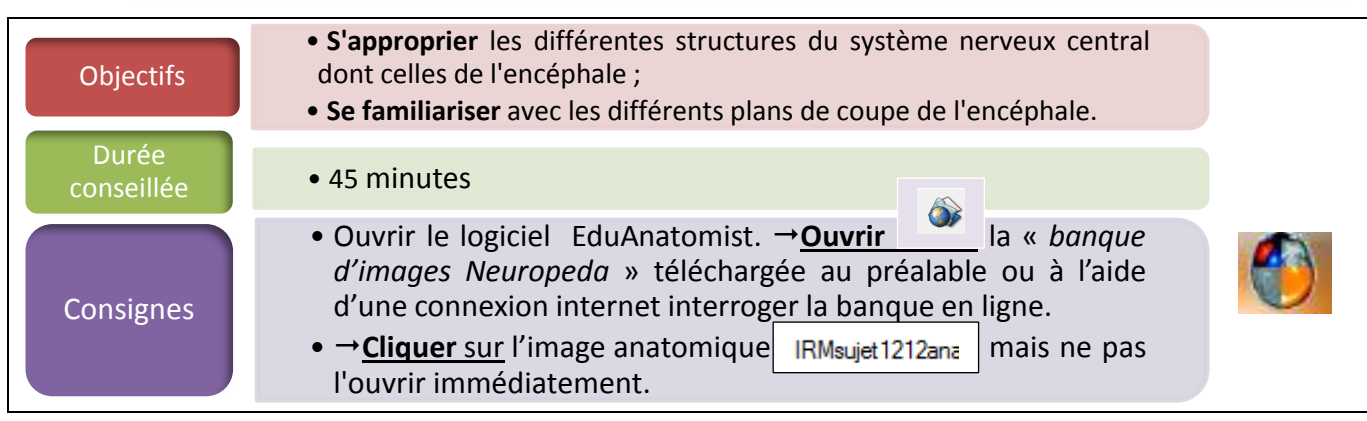

## **Questions portant sur la visualisation de l'encéphale**

1- $\triangleright$  Sur un traitement de texte de votre choix, **créer** un tableau comme le modèle présenté **document 3** (*mettre le tableau en format paysage*).

2- **Copier** le nom de l'auteur des images pour respecter le droit d'auteur et **placer** les informations dans le tableau.

3- **Ouvrir** l'image anatomique IRM sujet 1212 anat = *l'image (encéphale sous 3 coupes) s'affiche dans une nouvelle fenêtre qu'il est possible de mettre en plein écran.*

4- Pour améliorer les images et ainsi avoir de meilleures vues anatomiques, **modifier la palette de contraste de l'image** en faisant **varier les seuils inférieur et supérieur** au niveau de l'interface du logiciel (*pas sur la fenêtre image* !).

**1) 1) Tester** l'observation des images en couleur en cliquant sur Falette et respectivement sur les **structures) !** différentes couleurs.

**2) Quelle es la particularié concernantle fonctionnement de ces structures.** o-Groise : l'hévernir sur le conserver du conserver du capitale du corps de la vue placée haut à droite sur la fenêtre.<br>l'interface puis l'enregistrer. Ne conserver que la vue placée haut à droite sur la fenêtre. 6- **Revenir** sur **BWLINEAR Revenir** Sur **BWLINEAR Revenir** Sur **BWLINEAR Details** Capture de de algebra de de

Finance pais l'enloyeder. Ne concerter que la vac placec haut du Placer la vue dans le tableau : **titrer** en précisant la coupe.

9- $\approx$  **Oriente**r la coupe en plaçant les deux parties = partie antérieure, partie postérieure.

10- $\approx$  **Annoter** la vue en plaçant des flèches sur les structures cérébrales à annoter dont voici la liste : Hémisphère cérébral (cerveau) - Cervelet - Bulbe rachidien - Crâne

11- Vous **placer** sur l'image en haut à gauche ; **décaler** le curseur (situé à droite de l'image) jusqu'à obtenir 47.

12- **Capturer** l'image comme précédemment.

13- **Placer** la vue dans le tableau : **titrer** en précisant la coupe.

14- **Orienter** la coupe avec les annotations : partie antérieure-partie postérieure-côté droit-côté gauche.

15- $\textcircled{}$  **Annoter** le **document 1** en plaçant des flèches sur les structures à annoter dont voici la liste : Hémisphère cérébral droit- Hémisphère cérébral droit- Cortex cérébral- Substance grise- Substance blanche Crâne- Ventricules latéraux.

16- Vous **placer** sur l'image en bas à gauche ; décaler le curseur (situé à droite de l'image) jusqu'à obtenir 158.

17- **Capturer** l'image comme précédemment.

18- **Placer** la vue dans le tableau : **titrer** en précisant la coupe.

19- $\approx$  **Orienter** la coupe et **annoter** avec toutes les structures reconnues.

Christelle SAJUS **POITIERS** 

吗

땑 Icône pour télécharger l'application EduAnatomist1.1.3 et la banque d'images Neuroped[a](http://acces.ens-lyon.fr/acces/ressources/neurosciences/Banquedonnees_logicielneuroimagerie/test-architecture-neuropeda/images-1/telechargement-dune-partie-de-la-banque-neuropeda)

#### **Activité n°4 : Comment visualiser l'encéphale en 3D par superposition d'images?**

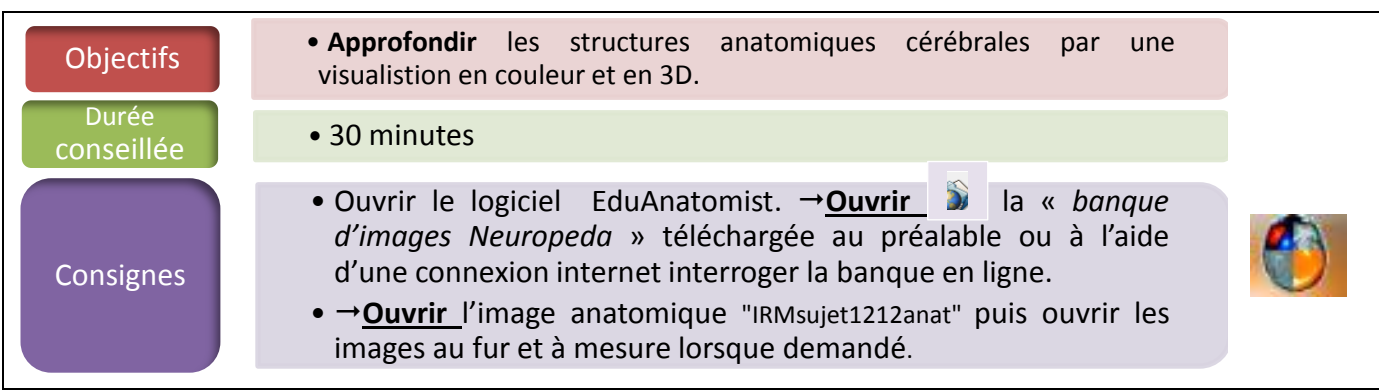

## **Questions portant sur la superposition d'images**

#### **A] Superposition d'images de la substance blanche et de la substance grise de chaque hémisphère**

1- $\triangleright$  Sur un traitement de texte de votre choix, **créer** un tableau comme le modèle présenté **document 3** (*mettre le tableau en format paysage*).

2- **Ouvrir** l'image anatomique « IRMsujet1212anatHemisphereDroitSubstanceBlancheGrise » l'image s'affiche dans la même fenêtre sur l'image précédente.

3- **Faire varier** la couleur de l'image puis **modifier la palette de contraste de l'image** en faisant **varier les seuils** inférieur et supérieur au niveau de l'interface du logiciel = l'objectif est de bien mettre en évidence les deux substances blanches et grises.

4- **Ouvrir** l'image anatomique « IRMsujet1212anatHemisphereGauchetSubstanceBlancheGrise» = l'image s'affiche dans la même fenêtre sur l'image précédente.

5- **Capturer** les coupes pour les placer dans le tableau : **titrer** chaque vue.

6- **Orienter** les coupes et **annoter** les substances blanches et grises de chaque hémisphère<br>cérébral cérébral.

**diagnostim**<br>7- De cerveau contient-il plus de substance blanche ou de substance grise ?

#### **B] Superposition d'images de volumes des hémisphères cérébraux**

8-**<sup>6</sup> Laisser** ouverte toutes les images déjà sélectionnées. Puis→**Ouvrir** l'image anatomique « IRMsujet1212anat3DHemisphereDroit», image de **volume** correspondante à l'hémisphère droit = l'image s'affiche dans la même fenêtre sur l'image précédente. Puis→**Ouvrir** l'image anatomique « IRMsujet1212anat3DHemisphereGauche»,

9-<sup>6</sup> Faire varier la couleur de l'image dans l'interface : par exemple faire en sorte que l'hémisphère gauche apparaisse rosé. Puis faire varier le contraste de l'image dans l'interface.

10- $\bigcirc$  Si vous disposez d'une souris à molettes = vous placer respectivement sur chacun des plans de coupes et **déplacer** la roulette pour faire varier le plan de visualisation.

11- Vous **placer** sur l'image en haut à droite = l'image de volume restant fixe, **déplacer** le curseur à droite du plan de coupe pour visualiser la position de l'hémisphère droit dans le volume 3D de l'encéphale.

12- $\approx$  **Capturer** les coupes pour les placer dans le tableau : **titrer** chaque vue et annoter les 4 lobes visibles du cerveau.

13- $\approx$  Que pouvez-vous dire concernant la surface de chaque hémisphère cérébral ?

**Page 5** 14- $\oslash$  Que pouvez-vous en conclure quant aux hémisphères cérébraux ? (volumes respectifs, parfaitement collés ou non…)

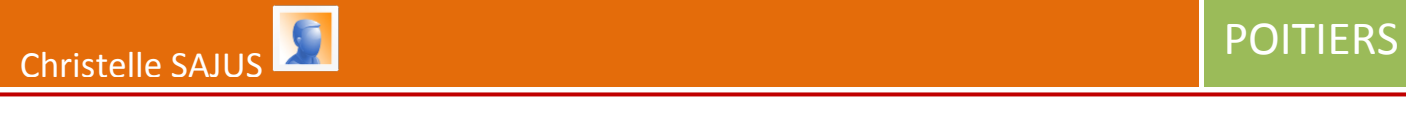

#### **Document 2 : Les éléments de l'encéphale (puzzle à reconstituer)**

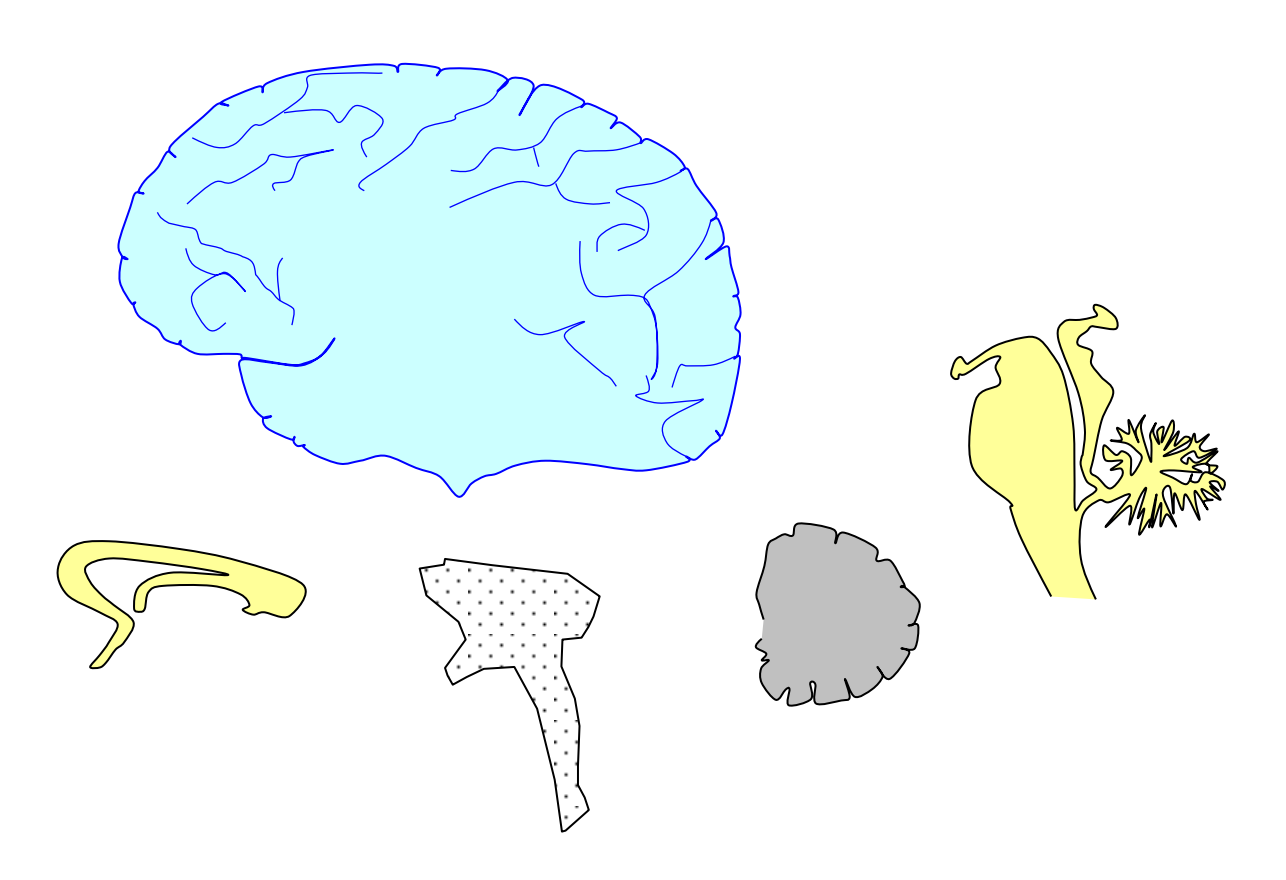

Source = Puzzle issu de la banque de schéma du site [http://svt.ac](http://svt.ac-dijon.fr/schemassvt/sommaire.php3)[dijon.fr/schemassvt/sommaire.php3](http://svt.ac-dijon.fr/schemassvt/sommaire.php3) et modifié par moi-même

#### **Document 3 : Modèle de tableau à recopier sur traitement de texte**

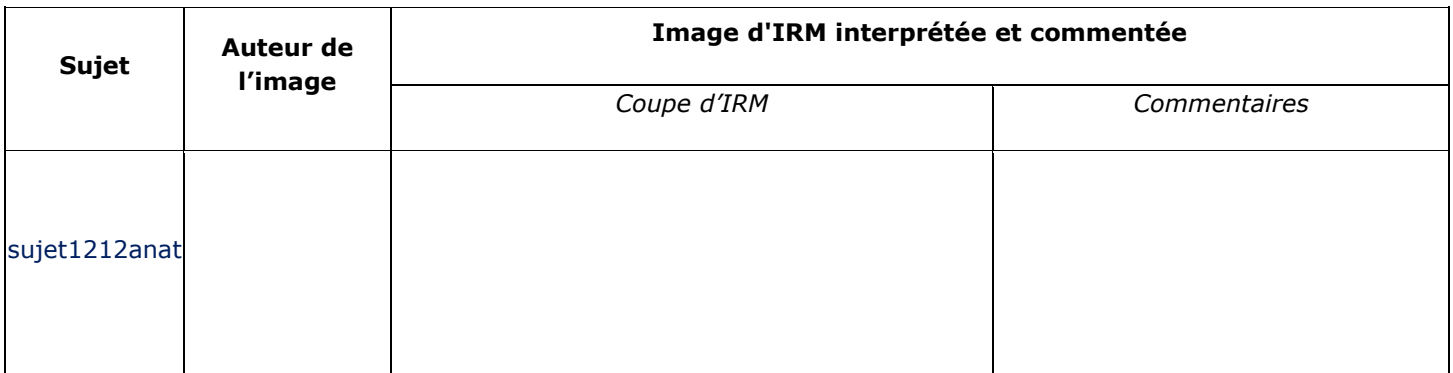

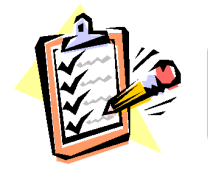

*Votre avis nous intéresse, merci de répondre à notre enquête concernant ce scénario.* **Elève**, cliquer **[ici](http://eduscol.education.fr/bio/usages/EnqueteeleveusagescenarioTRAAM)**. **Professeur**, cliquer **[ici](http://eduscol.education.fr/bio/usages/EnqueteprofesseurscenarioTRAAM)**.